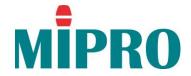

### **MIPRO ACT setup instructions**:

How to change the frequency on an ACT radio mic using the scan and ACT functions.

**Diversity Wireless Systems** 

# CH CHANNEL Setting

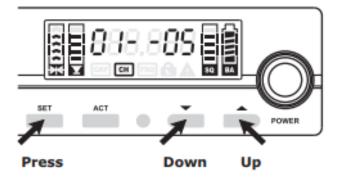

#### Instructions:

- Press and release the SET button until both CH cursor and channel number start to blink denoting it is ready to accept parameter changes.
- During blinking, press and release ▼ or ▲ button to autoscan and autostop for a clear, interference-free preset channels.

or

GROUP 1~6 and GROUP 11:

During blinking, press and hold  $\mathbf{\nabla}$  or  $\mathbf{A}$  button to stop one of the 8 factory preset channels.

GROUP 7~10:

During blinking, press and hold  $\mathbf{\nabla}$  or  $\mathbf{A}$  button to stop one of the 16 factory preset channels.

- EU/ISM 863-865MHz Band: In Group 1, during blinking, press and release ▼ or ▲ button to autoscan and autostop for a clear, interference-free preset compatible channels.
- Press the SET button to confirm the change.

### To exit CH mode:

CH mode deactivates if ▼ or ▲ button is not pressed within 5 seconds and LCD screen dims if not pressed in 10 seconds.

## **MIPRO'S Proprietary "ACT" Function & Operation**

### What is ACT?

'ACT' stands for 'Automatic Channel Targeting'. MIPRO developed and patented this innovative infrared (IR) sync technology in 2001. MIPRO was the first manufacturer in the industry to automatically synchronize the frequency selected on the receiver to any ACT handheld or bodypack transmitter on the same frequency band.

### ACT Benefits:

- No manual frequency adjusting needed, unlike traditional transmitters.
- Simple, fast and precise frequency set-up without mechanical errors.
- Once the frequency has been set, the data is stored in memory, meaning that the frequency is set until it is changed by performing the 'ACT' function again, even after powering off.

### ACT Set-Up

- Ensure a receiver channel is set-up and transmitter batteries are fresh, installed correctly and powered-on.
- Press the ACT button on the receiver to activate the ACT syncing function. Once activated, the group/channel and working frequency start blinking.
- Bring ACT handheld or bodypack transmitter within 30cm (12") of the IR port on the receiver. The IR port is located between the 'ACT' and "▼" buttons and indicated by a round-shaped red color spot. The frequency will sync automatically.
- When the frequencies are synchronized successfully between the receiver and transmitter, the RF meter cursor and working frequency stop blinking and the indicators in the RF meter are lit.

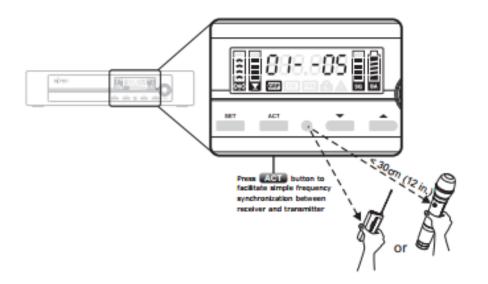